**Technical Tip**

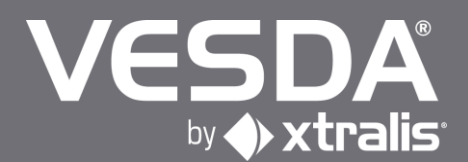

# **VSP-005 Filter Cartridge Replacement Instructions**

The service interval of an air filter depends upon the environment. You can use the LCD Programmer or Xtralis VSC software to change the service interval for filters. The system will generate a minor fault when the filter has reached 80% and an urgent fault when it reaches 120% of its capacity. Xtralis recommends that the installation and replacement dates be written on the air filter cartridge label as a physical reminder of when the next service is expected.

#### **Note:**

- The detector must have the power turned on while the air filter cartridge is being replaced.
- Prior to any work or maintenance being carried out on the VESDA VLF, take the necessary steps to advise the monitoring authority that power may be removed and that the system will be disabled.
- Ensure that the area surrounding the filter is clear of dirt and debris, prior to replacement.
- The filter is for single use only; it cannot be cleaned and re-used.
- Ensure that the detector remains powered up during filter replacement and that a new filter cartridge is available.

# **Replacing VESDA VLP and VESDA VLS Filter Cartridges**

To replace the filter cartridge, follow these steps:

- 1. Slide down and remove the air filter cover (A).
- 2. Unscrew the recessed Phillips head screw (B).

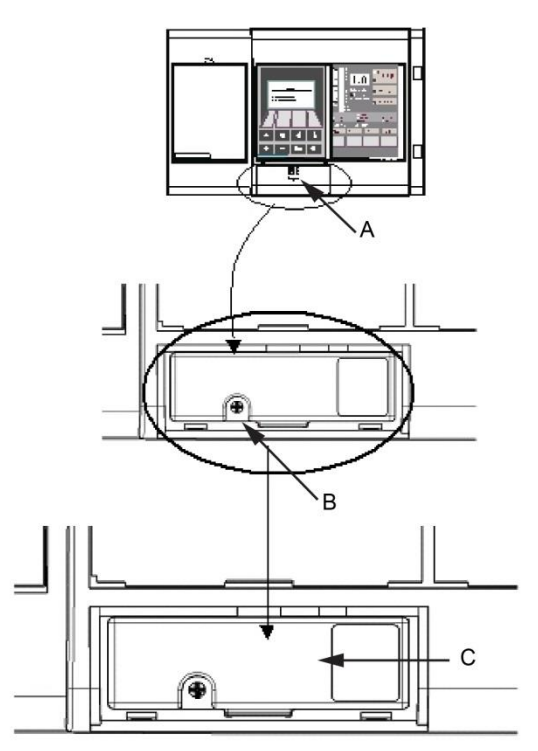

- 3. Pull out the air filter cartridge (C). This will stop the aspirator. If the aspirator does not stop, replace the filter switch.
- 4. Insert the replacement air filter cartridge (P/N: VSP-005).
- 5. Tighten the filter screw.
- 6. Replace the air filter cover.
- 7. Reset the filter counter using either the LCD Programmer or a PC running Xtralis VSC.

## **Replacing the VESDA VLC Filter Cartridge**

To replace the filter cartridge, follow these steps:

- 1. Open the front cover
- 2. Locate the air filter cartridge (A), inside the detector compartment.
- 3. Undo the recessed Philips head filter screw (B).
- 4. Lift out the air filter cartridge.

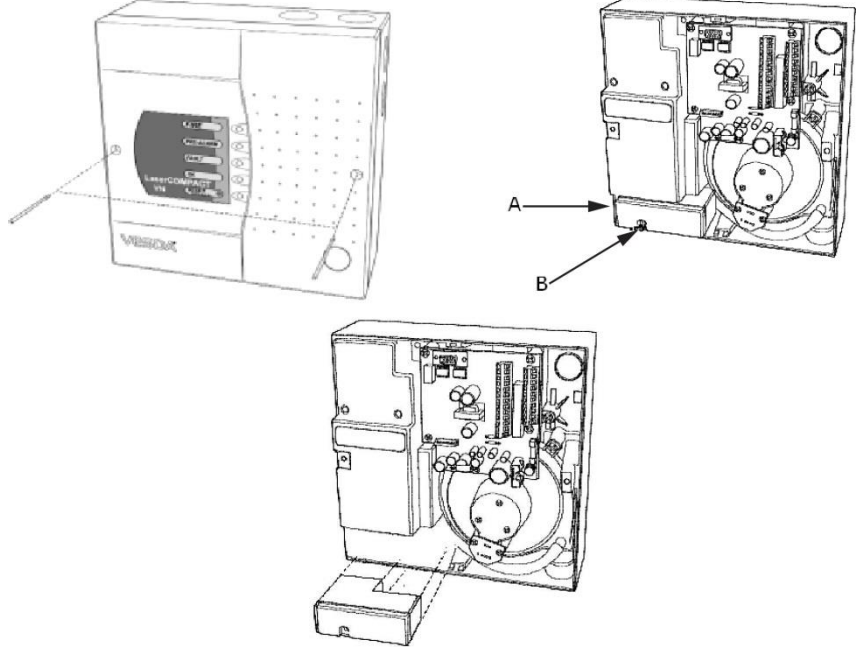

- 5. Insert a new air filter cartridge (A) (P/N: VSP-005).
- 6. Tighten the filter screw (B).
- 7. Using a PC only (applicable to RO version) or LCD programmer/HLI (Applicable to VN version only), reset the filter by entering your user level and PIN number to log on to the detector then Initiate the Reset Filter Settings command located under the device menu.
- 8. Close the detector.

## **Replacing the VESDA VLF Filter Cartridge**

To replace the filter cartridge, follow these steps:

- 1. Push in the security tab and lift up the field service access door (A).
- 1. Set the detector to 'Standby' mode by pressing the Disable button for 6 seconds. The Disabled LED begins to flash rapidly. After releasing the Disable button the disabled LED will flash more slowly.
- 2. Undo the recessed retaining screw (C) and pull out the old filter (B).

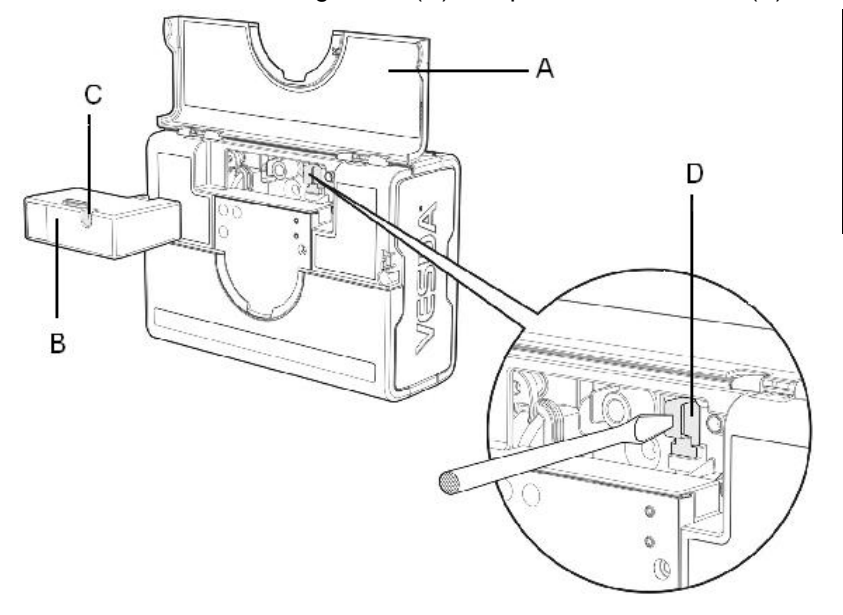

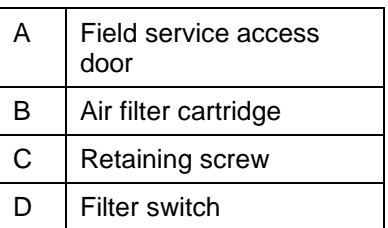

- 3. Using your finger, firmly press the filter switch (D), in the filter recess of the detector, 5 times within 5 seconds to indicate to the detector that a new filter is about to be installed (see inset). A LED next to the serial interface will flash each time you push the filter switch, and will continue flashing once you have successfully pressed the switch 5 times in 5 seconds.
- 4. Insert the new filter (P/N: VSP-005) and tighten the retaining screw.
- 5. Press the Disable button for 6 seconds to return the detector to normal operating mode.
- 6. Record the filter replacement date on the filter.
- 7. Close the field service access door.

#### **www.xtralis.com**

**UK and Europe** +44 1442 242 330 **D-A-CH** +49 431 23284 1 **The Americas** +1 781 740 2223

**Middle East** +962 6 588 5622 **Asia** +86 21 5240 0077 **Australia and New Zealand** +61 3 9936 7000

The contents of this document are provided on an "as is" basis. No representation or warranty (either express or implied) is made as to the completeness, accuracy or reliability of the contents of this document. The manufacturer reserves the right to change designs or specifications without obligation and without further notice. Except as otherwise provided, all warranties, express or implied, including without limitation any implied warranties of merchantability and fitness for a particular purpose are expressly excluded.

Xtralis, the Xtralis logo, The Sooner You Know, VESDA-E, VESDA, ICAM, ECO, OSID, HeiTel, ADPRO, IntrusionTrace, LoiterTrace, ClientTrace, SmokeTrace, XOa, XOh, iTrace, iCommand, iRespond, iCommission, iPIR, and FMST are trademarks and/or registered trademarks of Xtralis and/or its subsidiaries in the United States and/or other countries. Other brand names mentioned herein are for identification purposes only and may be trademarks of their respective holder(s). Your use of this document does not constitute or create a licence or any other right to use the name and/or trademark and/or label.

This document is subject to copyright owned by Xtralis. You agree not to copy, communicate to the public, adapt, distribute, transfer, sell, modify or publish any contents of this document without the express prior written consent of Xtralis.